# **TimeControl** ®**Evaluation Guide**

For more information contact: **HMS Software** 189 Hymus, Suite 402 Pointe-Claire, Quebec H9R 1E9 Tel: 514-695-8122 Fax: 514-695-8121 Email:<mailto:info@hms.ca> Web: [TimeControl.com](http://www.timecontrol.com/)

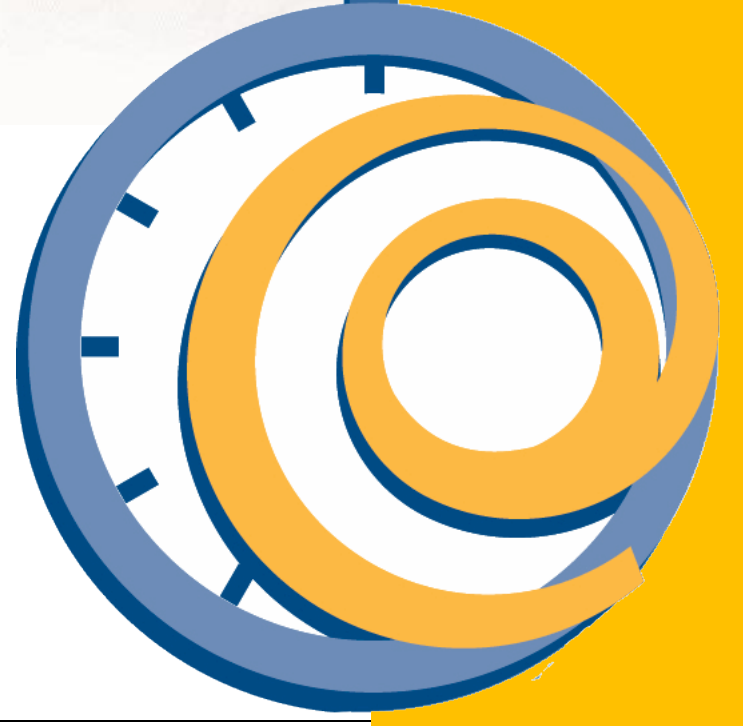

# **Table of Contents**

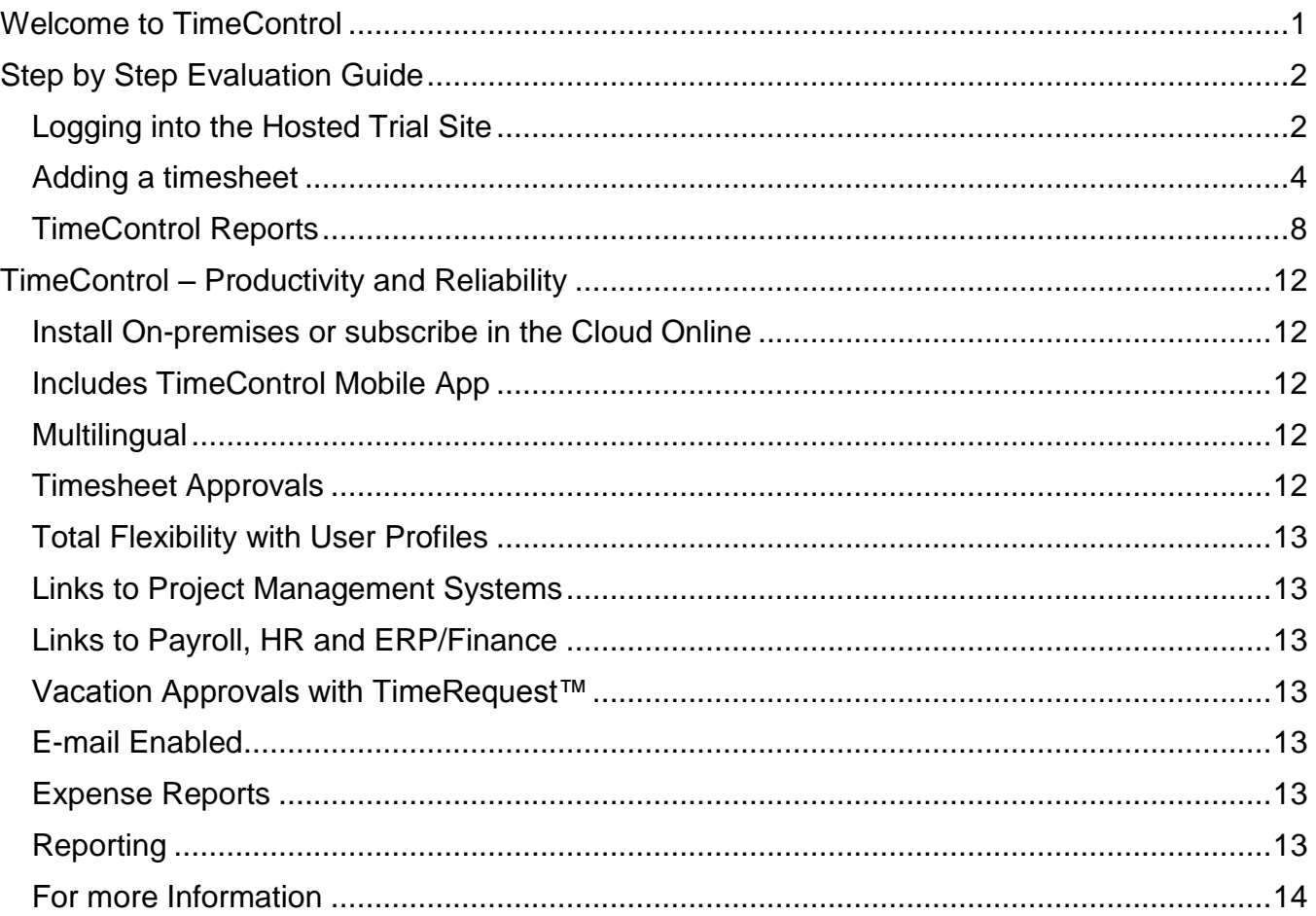

## **Welcome to TimeControl**

TimeControl is one of the most popular timesheets in the marketplace today. Reaching back to the 1990's when it was first released, TimeControl has evolved into a powerful, flexible solution used by corporations worldwide.

Designed as a multi-purpose timesheet system, TimeControl is able to fulfill the needs of Project Management, Finance, Human Resources and Payroll Departments, in one timesheet solution. Gone are the days of multiple timesheets, redundancy and error. TimeControl effortlessly consolidates the timesheet effort even if requirements are different for each business unit.

This Evaluation Guide will take you through the step-by-step process of adding, submitting, and releasing a timesheet. Notes have been added along the way to highlight additional functionality.

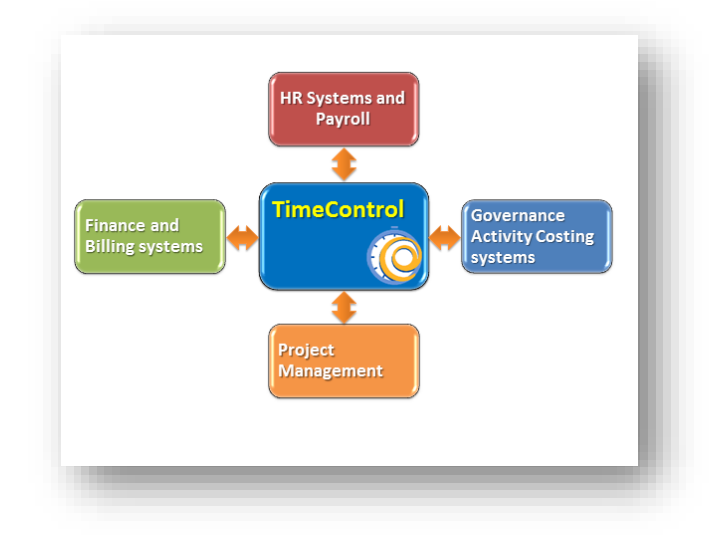

This Guide shows only a portion of the many features of TimeControl. For more information please visit [TimeControl.com.](http://www.timecontrol.com/)

We are also available to discuss your timesheet requirements and to show you a full demo of our products and services. You can reach us at [info@hms.ca.](mailto:info@hms.ca)

TimeControl can be accessed through Internet Explorer, Chrome, Firefox, Safari and other internet browsers.

**Note:** We advise you not to enter any confidential information into the evaluation system as it is not secured for your private use and information entered will be visible to other users. The data entered in TimeControl is refreshed nightly so anything you have entered will be overwritten. The trial site is available to you for a two-week period after which, re-registration will be required at [freetrial.timecontrol.com.](http://freetrial.timecontrol.com/)

# **Step by Step Evaluation Guide**

#### **Logging into the Hosted Trial Site**

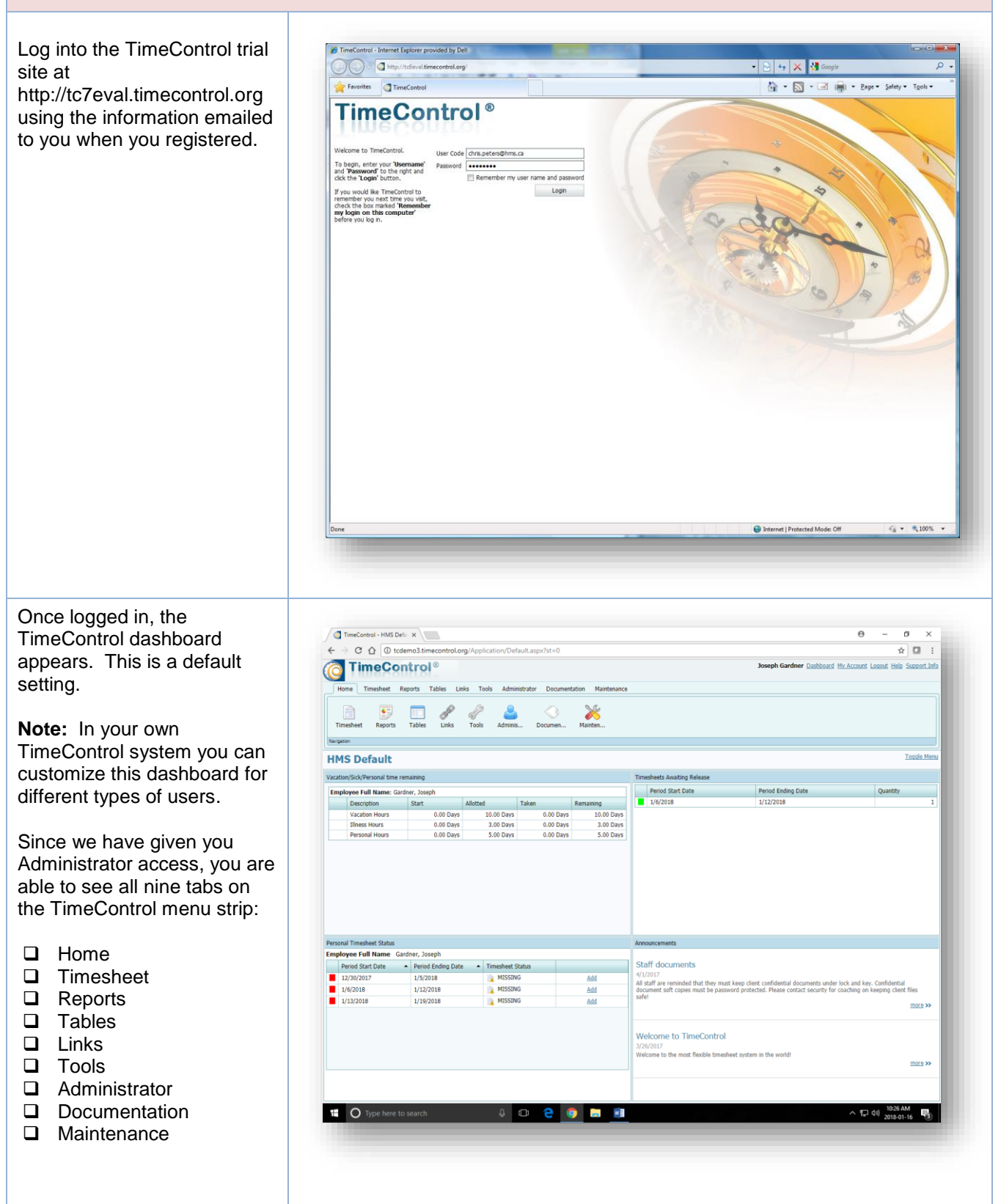

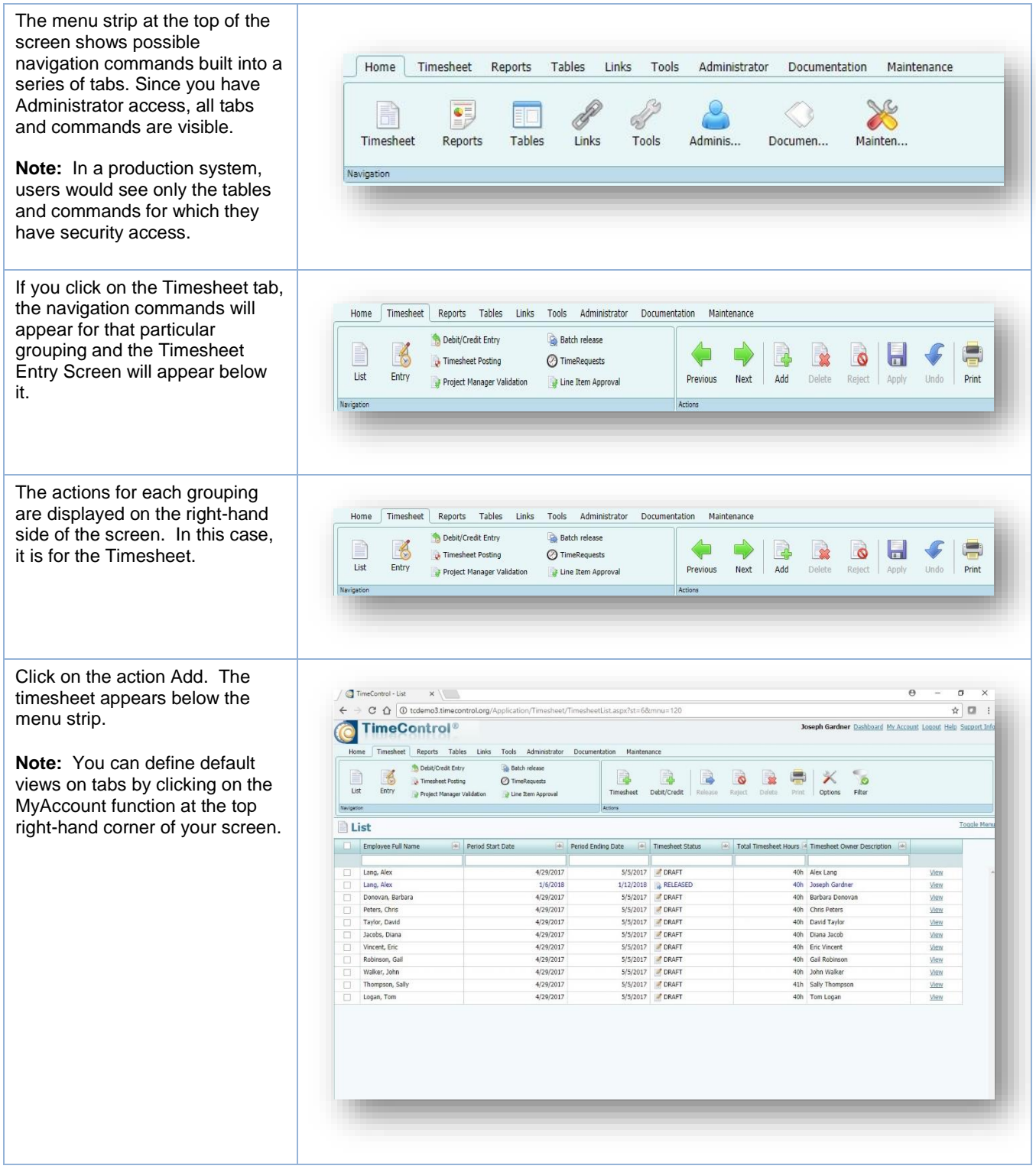

#### **Adding a timesheet** Click on the Add button in HTimeControl the Action 码 menu strip. A Batch reli 6 墨  $rac{1}{\sqrt{2}}$  $Q$  TimeRe 4 **B B B D** Timesheet calendar appears in the dialog box. Select the week List for which you would like to log time. Walker, John New Tir Employee Logan, Ton **Note:** The calendar appears Period Start Date<br>Saturday, November 18, 2017<br>Saturday, November 18, 2017<br>Saturday, December 02, 2017<br>Saturday, December 09, 2017 February, 2018 20122 rv. 2018 based on how the timesheet Friday, November 24, 2017<br>Friday, December 01, 2017<br>Friday, December 08, 2017<br>Friday, December 15, 2017 Sat Sun Mon Tue Wed Thu Fri<br>
30 31 1 2 3 4 5<br>
6 7 8 9 10 11 12<br>
13 14 15 16 17 18 19<br>
20 21 22 23 24 25 26<br>
27 28 29 30 31 Sat Sun Mon Tue Wed Thu Fri ü 3 4 5 6 7 8 9<br>10 11 12 13 14 15 16 periods have been configured. In this case, it's weekly. Page 1 of 2 (13 items)  $\begin{array}{|c|c|c|c|c|}\hline 1&2&2 \ \hline \end{array}$ ×, Copy From Blank Timesheet You can also Copy From a OK Cancel previous timesheet (Click OK and a blank timesheet will appear. A blank timesheet will appear.  $\blacksquare$   $\blacksquare$   $\blacks$  $\bullet$  G  $\overline{m}$ **Note:** If you would like to change  $\frac{P_0}{P_0} + \frac{1}{P_0} + \frac{1}{P_0} \frac{1}{P_0} + \frac{1}{P_0} \frac{1}{P_0} + \frac{1}{P_0} \frac{1}{P_0} \frac{1}{P_0} + \frac{1}{P_0} \frac{1}{P_0} \frac{1}{P_0} + \frac{1}{P_0} \frac{1}{P_0} \frac{1}{P_0} + \frac{1}{P_0} \frac{1}{P_0} \frac{1}{P_0} + \frac{1}{P_0} \frac{1}{P_0} \frac{1}{P_0} \frac{1}{P_0} + \frac{1}{P_0} \frac$ Timeshet Entry the format of your timesheet, click TimeControl Chris Peters Dashboard My Acc the Options button. The hour and Home Timesheet Reports Tables Links date formats can be changed as well Debit/Credit Entry **Batchrele** as the visible columns on your  $\begin{tabular}{|c|c|} \hline \quad m & \quad m \\ \hline \quad m & \quad m \\ \hline \quad m & \quad m \\ \hline \end{tabular}$ Debit/Credit Entry<br>
2. Timesheet Posting<br>
Entry<br>
2. Brokert Manager Vi Delete Release Need Print **B** Drill Down Anal  $\overline{\tau}$ timesheet. Project Manager Validation **2** Time Requests Navigation **Entry Employee Information**  $12/25/2010 - 12/31/2010$ <br>DRAFT Employee Peters, Chris<br>Resource: Chris Peters Period<br>Timesh e Chris Peters Timeshe<br>Last Ow et Status POSTING Insert | D Append | In Copy  $\times$  Onl Timesheet Notes 1 Works Bo<sub>1</sub> otic Rate Code Sat. Sun. Mon. Tue. Wed. Thu. Fri. Total ETC User Description  $+/ \boxed{\phantom{a}}$  Project Name  $\frac{v}{\sqrt{2}}$ oh oh oh oh oh oh oh oh  $0<sub>h</sub>$ **Example 19 May 19 Au Local intranet | Protected Mode: Off**  $x = \frac{1}{2}$  100% .

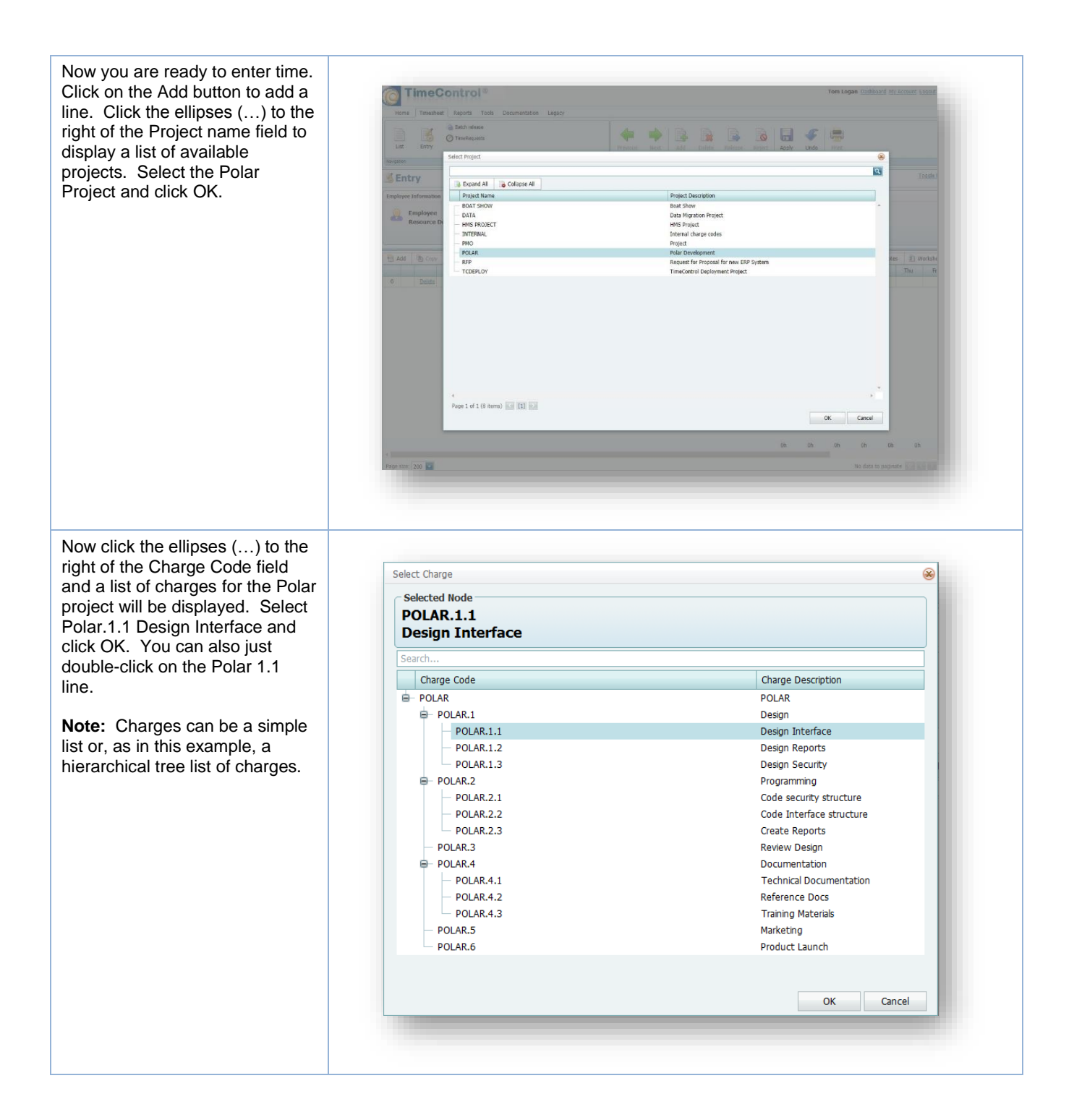

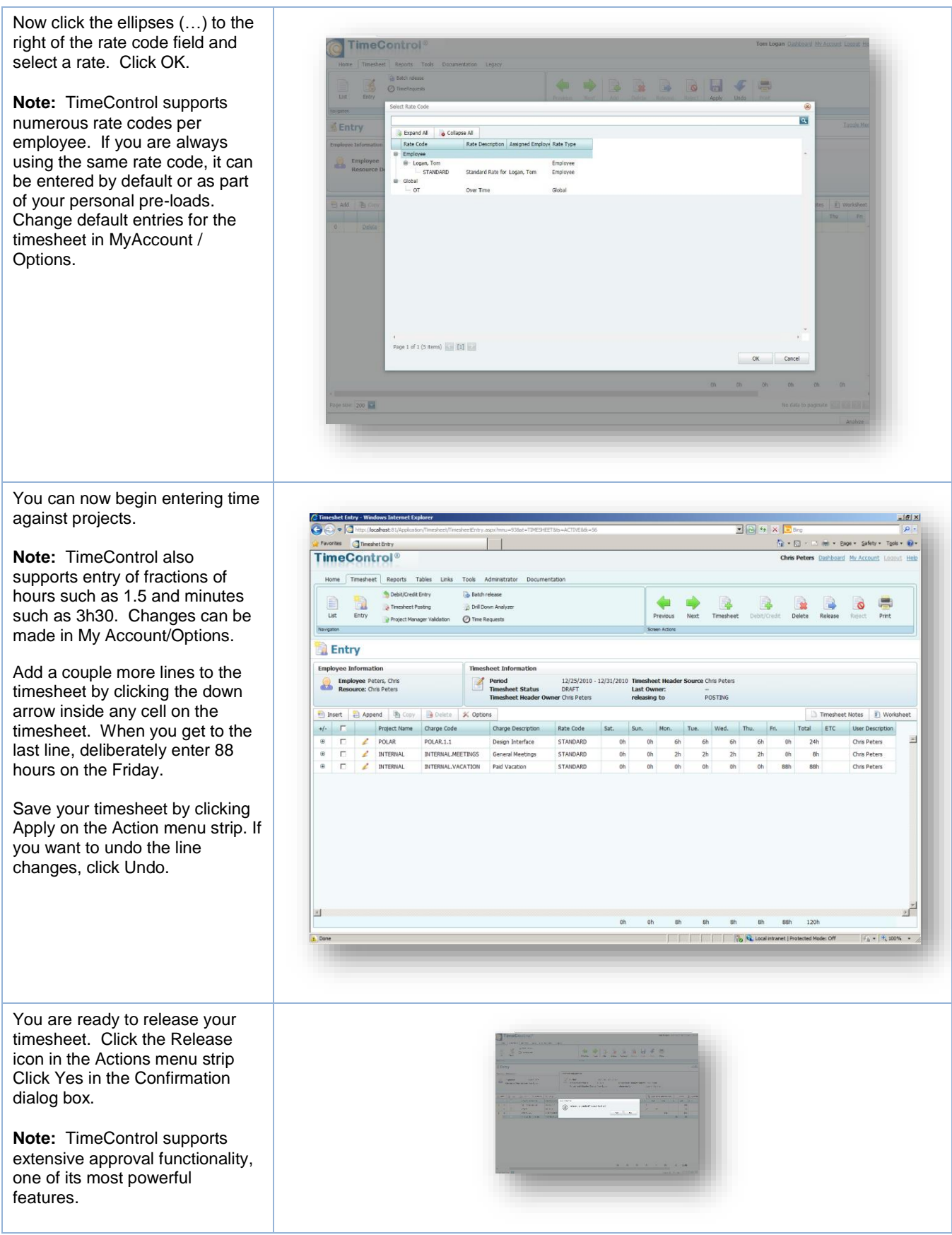

Since we know we have an error on the timesheet, (the 88 hours **TimeControl** we entered on Friday), it should come as no surprise that **Gill B B B**  $\circ$   $\Box$  $\sqrt{2}$ TimeControl flags it right away. An error message appears letting you know that no more Entry than 24 hours can be entered in a day. **Note:** This error message originates from TimeControl's powerful Validation Rules' Logan, Tom<br>1/6/2018 - 1/12/2018 engine where virtually any business rule can be defined to Line 3: You ca ot charge more than 24 hours in a single day test timesheet data before it is mum of 8 hours no accepted.  $OK$ Click Ok and edit the 88-hour entry on the timesheet and then click Apply. **Note:** Another way to confirm that the data entered on your timesheet matches your business rules, is to use the Analyze button at the far bottom right of your screen. In this case, the 88-hour entry will be detected and can be corrected prior to releasing your timesheet. Now, release your timesheet for approval. Since you are defined  $\sqrt{86}$  $\leftarrow \leftarrow \leftarrow \leftarrow$ as the Administrator, your  $\frac{1}{12}$  +  $\boxed{)}$  +  $\boxed{)}$  +  $\boxed{)}$  +  $\boxed{2}$  +  $\boxed{2}$  +  $\boxed{2}$  +  $\boxed{2}$  +  $\boxed{2}$  +  $\boxed{2}$  +  $\boxed{2}$  +  $\boxed{2}$  +  $\boxed{2}$  +  $\boxed{2}$  +  $\boxed{2}$  +  $\boxed{2}$  +  $\boxed{2}$  +  $\boxed{2}$  +  $\boxed{2}$  +  $\boxed{2}$  +  $\boxed{2}$  +  $\boxed{2}$  + tes Timeshet Entry timesheet will be approved **TimeControl®** immediately. Home Timesheet Reports Tables Debit/Credit Entry Batch release  $\begin{tabular}{|c|c|} \hline \quad \quad & \quad \quad & \quad \quad \\ \hline \quad \quad & \quad \quad & \quad \quad \\ \hline \quad \quad & \quad \quad & \quad \quad \\ \hline \quad \quad & \quad \quad & \quad \quad \\ \hline \end{tabular}$  $\qquad \qquad \blacksquare$ R  $\blacksquare$ 融  $\rightarrow$  $\alpha$ <sup>2</sup> Timesheet Posting **Different Analysis** Entering a timesheet is just that Entry Project **Manager Va** Time Requests Navigation easy! **Entry Employee Inform Note:** Your own TimeControl Employee Peters, Chris<br>Resource: Chris Peters would typically be configured  $\arct{on}$ with different levels of approval **B** In **D** Append B Cop Delete Timesheet Notes 1 W % Opti for different users.User Description Total ETC T & POLAR<br>
T & INTERNAL  $POLAR.1.1$ Design Interface 24h<br>8h  $\frac{6h}{2h}$  $\frac{6h}{2h}$  $\frac{6h}{2h}$  $\frac{0h}{0h}$  $\begin{matrix} 0 \\ 0 \end{matrix}$ INTERNAL.ME... General Meeti... STANDARD Oh  $0h$ Chris Peters INTERNAL.VA... Paid Vacation **CTANDARD** Chris Datare Σſ oh oh sh sh sh sh  $_{\rm sh}$  $40h$ **W. K.** Local intranet  $90 - 11.100\%$  .

#### **TimeControl Reports**

There are numerous ways to see TimeControl reports and data. Click on the Reports tab, then on the Report Interface icon. You can choose from a list of standard report templates.

template.

to proceed.

filter conditions.

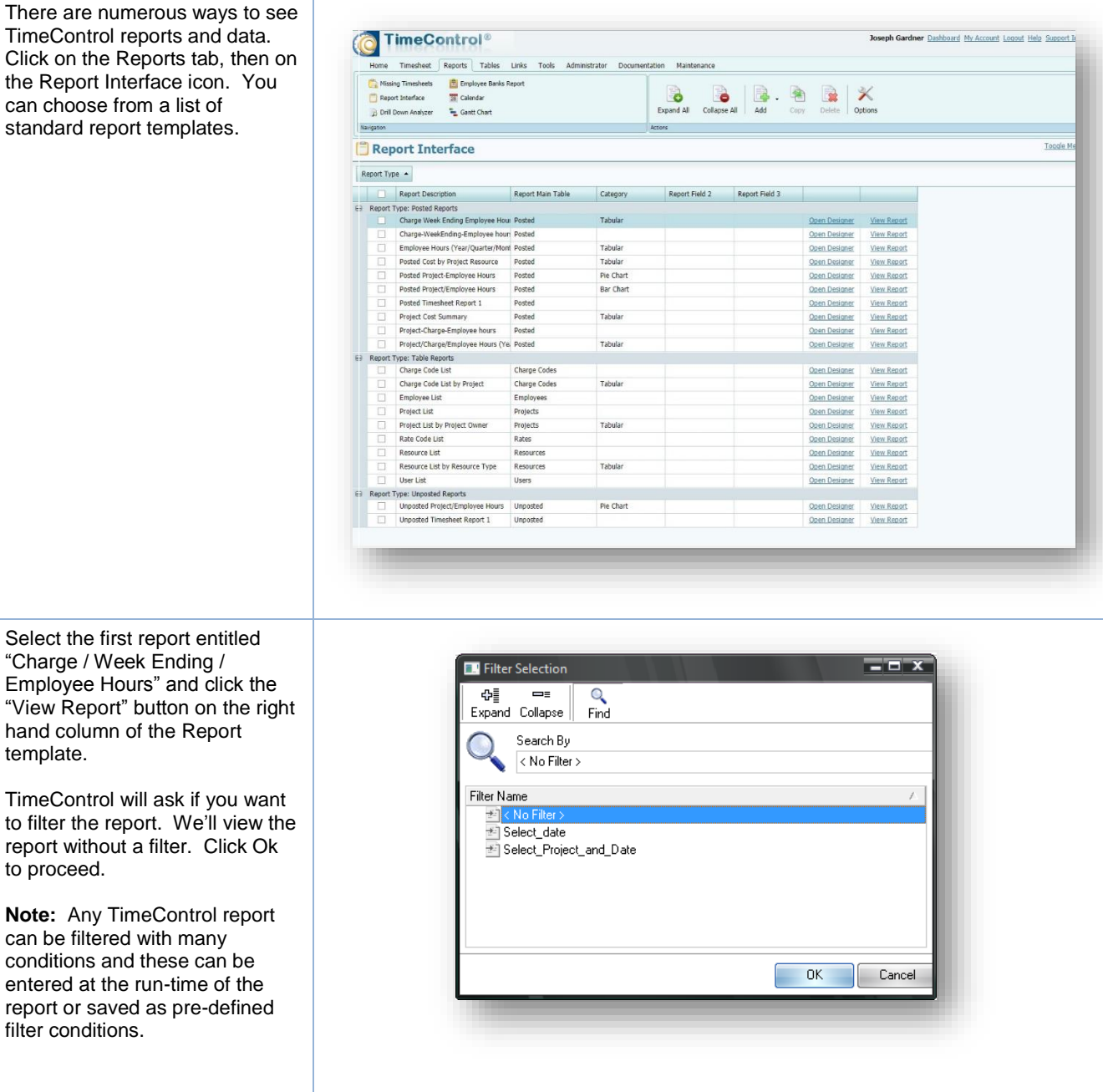

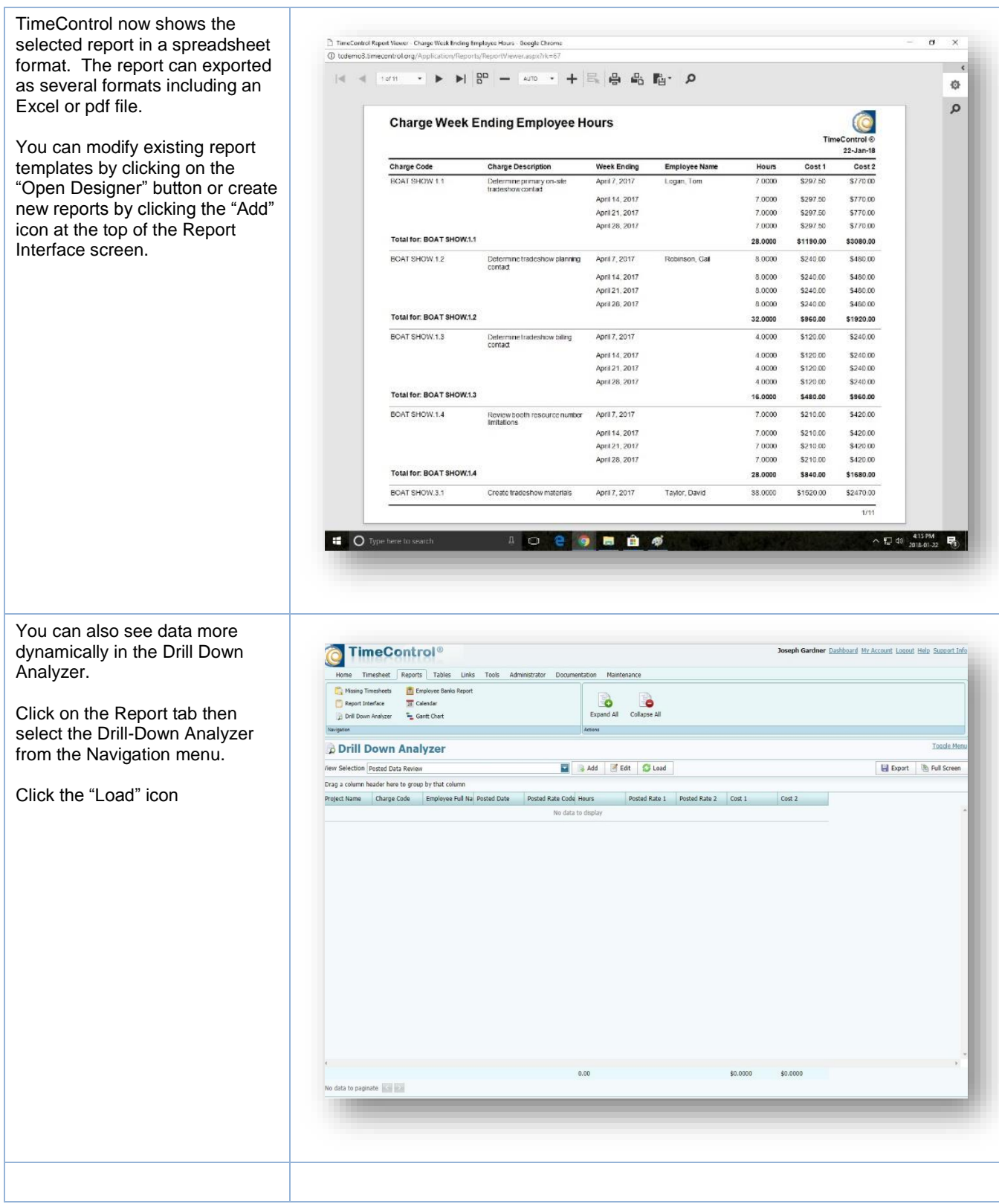

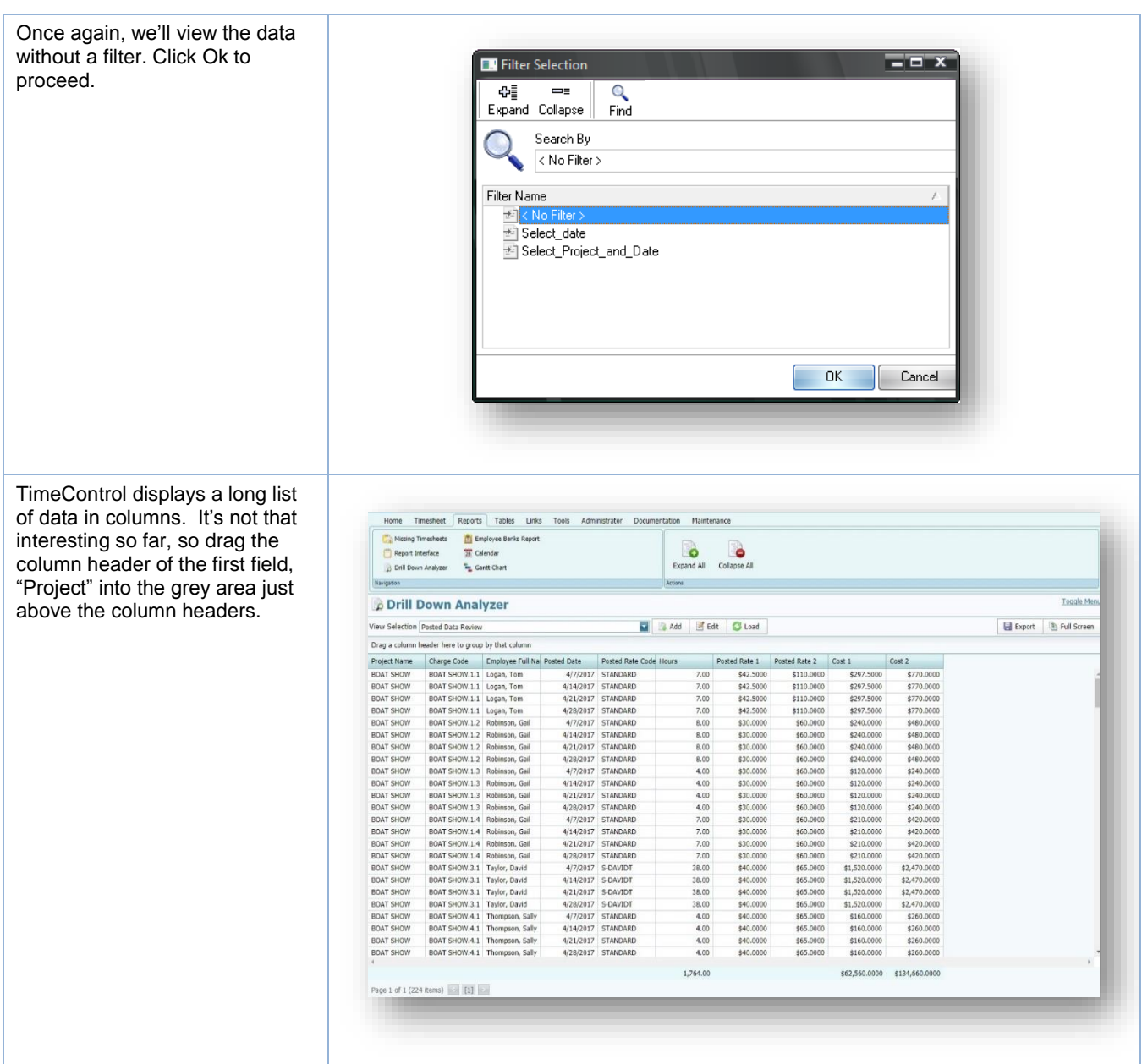

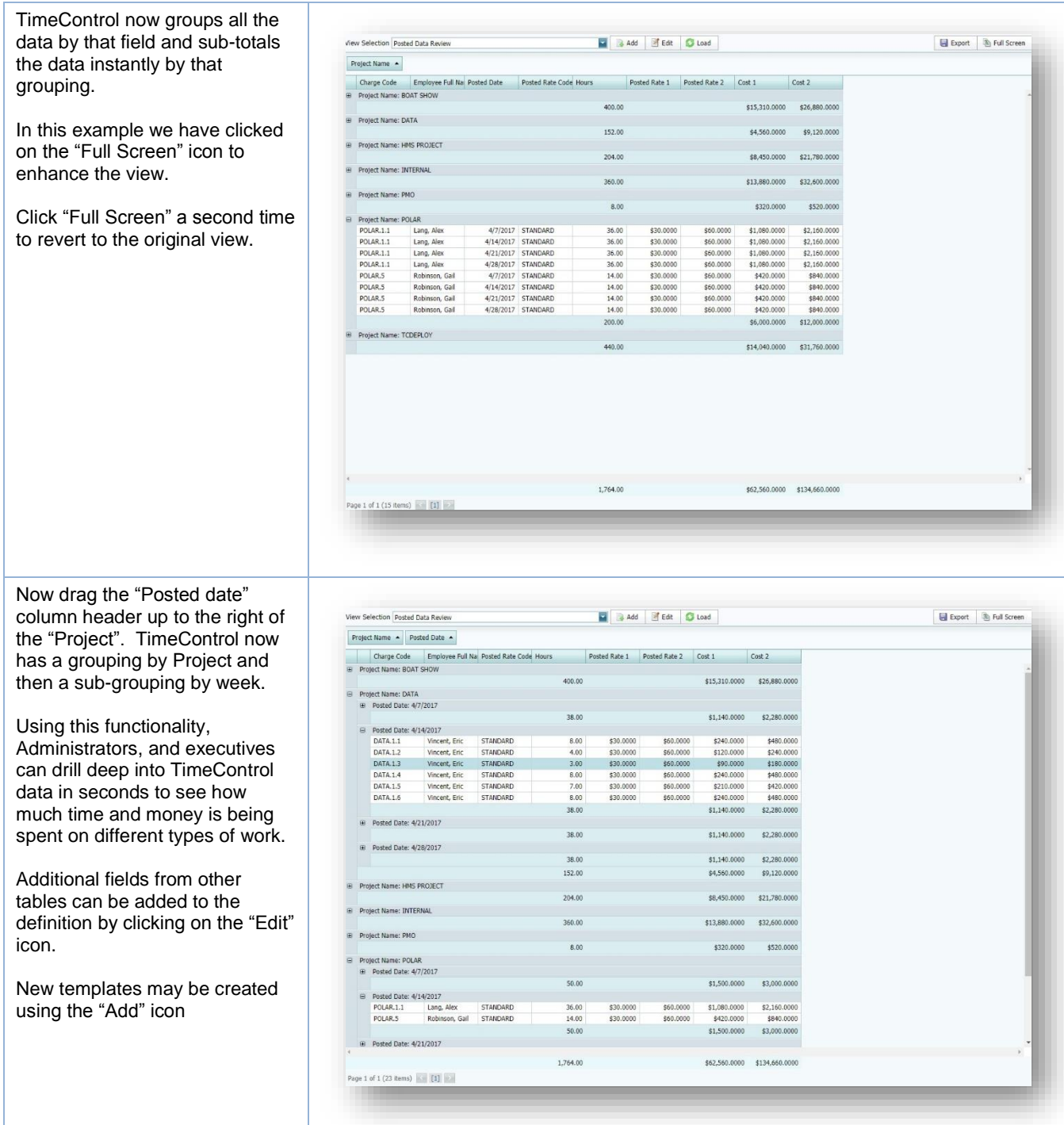

In today's challenging economy, tracking hours is not enough to ensure effective management of time. These days, you need to do more than just know how much time your organization spends, you need to know what that time is being spent on. And TimeControl does just that.

TimeControl is a highly flexible labor tracking system that serves the needs of project management, payroll, billing, HR and Finance all at the same time.

#### **Install On-premises or subscribe in the Cloud Online**

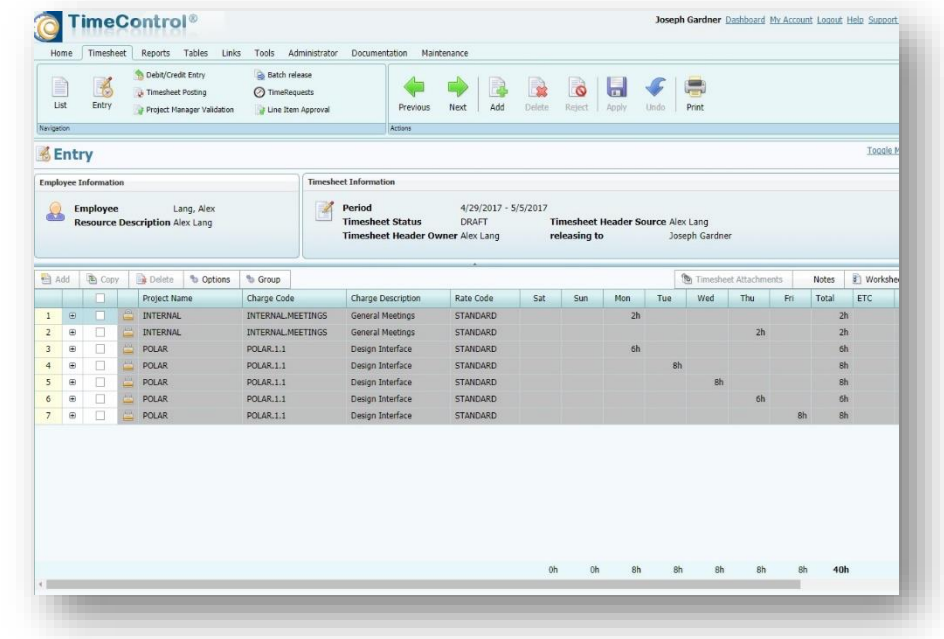

*TimeControl* is available as a subscription service or can be installed on premise. You can even start with one method of deployment and opt for another as the needs of your organization grow and evolve.

### **Includes TimeControl Mobile App**

*TimeControl* includes a free app designed for both IOS and Android mobile devices. It allows you to connect to your TimeControl system no matter where you are. The TimeControl Mobile App is available from the Apple App Store for iOS devices or Google Play for Android devices. Download the App and instantly start to create, edit or approve timesheets.

#### **Multilingual**

*TimeControl* comes with a number of languages already preloaded in the system but every label and message is open to the TimeControl Manage Languages module so you can change the existing translations or even add your own. This feature can be useful to a company who would like to adjust TimeControl's terminology to match their own. (The only word you can't change is: "TimeControl").

#### **Timesheet Approvals**

*TimeControl* supports HMS Software's unique Matrix Approval Process for Labor Actuals which allows for quick authorization of project data. This process gives Project Managers and Supervisors the ability to approve timesheet data at the same time. Automated validation of timesheet data is handled by TimeControl's remarkable Validation Rules . Additional approvals can be done manually with a simple Approve/Reject or Approve/Update process.

The Project Manager Validation screen displays an easy-to-view hierarchical interface for managing project approvals.

#### **Total Flexibility with User Profiles**

*TimeControl's* user interface is entirely customizable. Everything the user sees can be preconfigured, including which functions, reports, data and even fields he sees. And along with flexibility comes a level of security so strong, TimeControl can be used for sensitive payroll data and auditable government requirements. No other timesheet system on the market today offers this much flexibility.

#### **Links to Project Management Systems**

*TimeControl* includes direct links to project management systems including Oracle-Primavera, Microsoft Project and Project Server, Brightwork, Deltek's Open Plan and Cobra and InEight's HD Estimating.

Integrating with a project management system drastically reduces timesheet errors as time can only be charged against valid tasks. Hours, costs and progress are returned from *TimeControl*  directly to the project management system.

#### **Links to Payroll, HR and ERP/Finance**

*TimeControl* also links to virtually any Finance, Billing, HR or Payroll system or service including Microsoft Dynamics, ADP, Oracle PeopleSoft and EBS, and SAP. TimeControl's batch tracking of exported data safeguards data from being exported twice.

The auditable nature of *TimeControl* means you no longer have to worry about reconciling the data from multiple timesheets or multiple sources - eliminating the additional costs and inefficiencies as well.

#### **Vacation Approvals with TimeRequest™**

The TimeRequest module manages the approval and management of future requests for timeoff or personal time, or other categories of time off that must be approved in advance (can also include travel time, training, etc).

#### **E-mail Enabled**

*TimeControl* allows email notifications to be sent for various events such as missing timesheets, incomplete or non-approved timesheets as well as timesheets that were rejected or re-released for approval.

#### **Expense Reports**

TimeControl includes extensive expense report functionality. Users can enter an unlimited number of expense report items for each timesheet line and attach scanned or photographed attachments per item. As well, expenses can be tracked back to a project management and/or finance system.

#### **Reporting**

*TimeControl's* reporting engine looks just like Excel™. Reports can be saved in Excel, PDF, JPG, RFT, XML or HTML files. Reporting Wizards make report generation easy. You can

create an unlimited number of reports and save them for use later on. There are also unlimited levels of data selection, filtering and sorting.

#### **For more Information**

For a more complete description of TimeControl and its features, visit [www.timecontrol.com](http://www.timecontrol.com/) To access Technical Support, email [support@hms.ca](mailto:support@hms.ca) To schedule a demo of TimeControl for your organization, email [sales@hms.ca.](mailto:sales@hms.ca)

For all other inquiries, email [info@hms.ca](mailto:info@hms.ca) or call +1 514 695 8122.